## Wie bekomme ich BBO-Dollars in meinen BBO-account ?

Viele Angebote auf BBO sind kostenfrei. Einige Angebote stehen nur gegen Geld zur Verfügung. Zum Bezahlen benötigt man auf BBO sogenannte BBO-Dollars.

## Was sind BBO-Dollars?

BBO-Dollars sind die fiktive Währung auf BBO. Man erwirbt sie mit echtem Geld und kann hinterher damit verschiedene Dienste bei BBO bezahlen. Auszahlungen gibt es keine. Bei manchen Turnieren kann man BBO-Dollars gewinnen, die dann ebenfalls dem BBO-Konto gutgeschrieben werden. Sollten Sie Ihren Nick nicht mehr nutzen, verfällt das Guthaben nach drei Jahren. Ein BBO-Dollar entspricht einem US-\$.

## Wozu setzt man BBO-Dollars ein?

Man kann sich damit Roboter mieten, um an einem Tisch mit einem oder mehreren Robotern (sogenannten GIBs) zu spielen. Man kann sich in manchen Turnieren einen Roboter als Spielpartner mieten gegen kleines Geld. Wenn man sogenannte Bezahlturniere spielen will, benötigt man ebenfalls BBO-Dollar für das Startgeld.

**BBO-Germany wird demnächst Bezahlturniere einrichten, um auch abends zuverlässig Turniere anbieten zu können. Wenn Sie dort mitspielen wollen, brauchen Sie ein Guthaben bei BBO.** 

## So kaufen Sie BB\$

**Sie benötigen eine Kreditkarte oder einen paypal-account!**

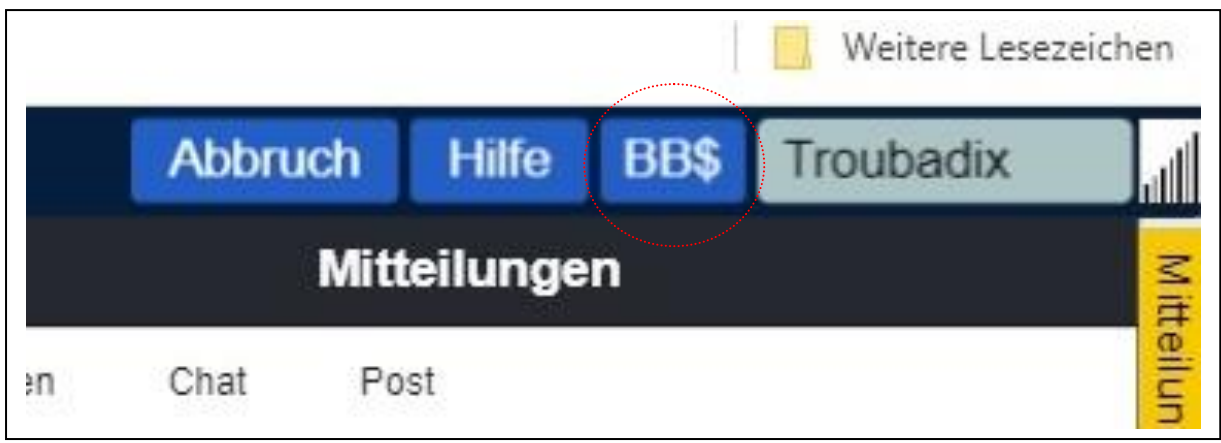

Sie loggen sich bei BBO ein. Rechts oben sehen Sie Ihren BBO-Kurznamen (BBO-Nick). Links daneben befindet sich ein "BB\$" Zeichen. Klicken Sie mit der linken Maustaste darauf.

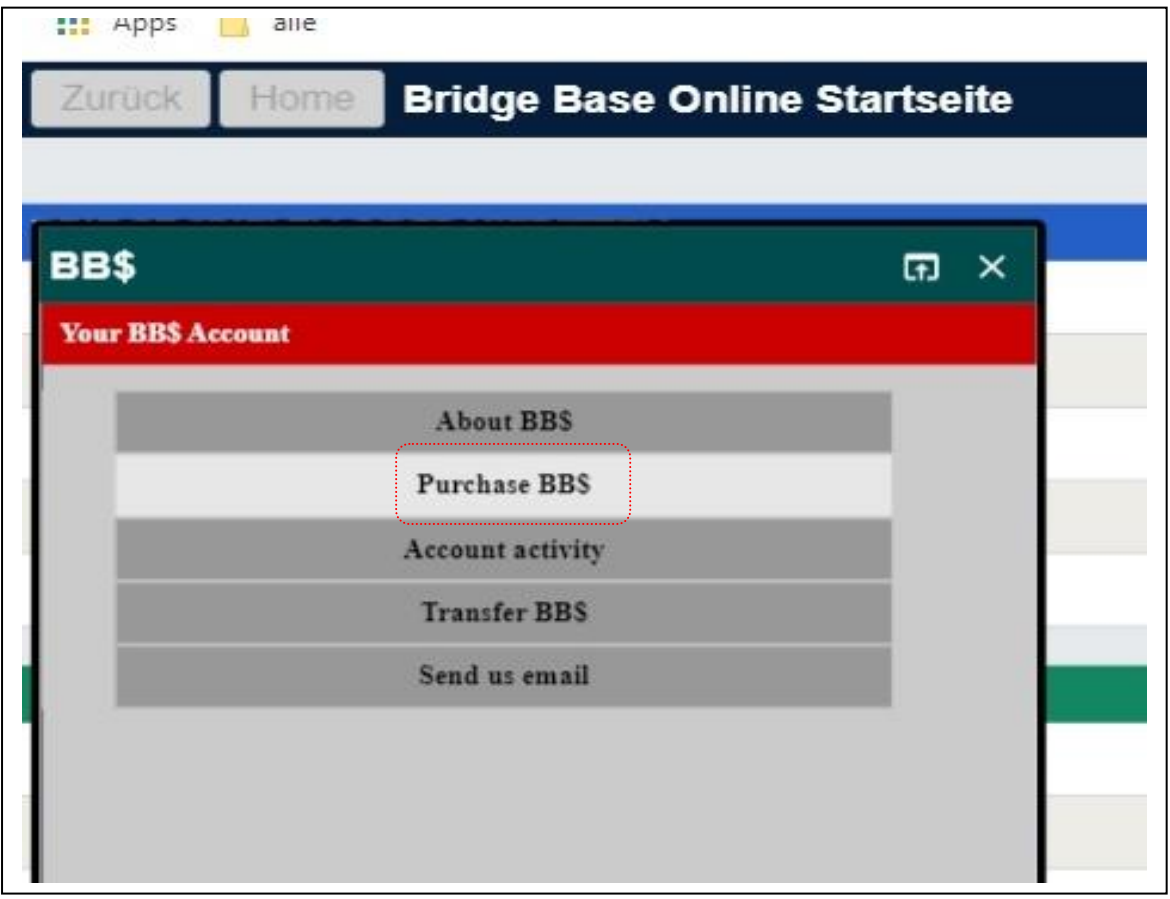

Es öffnet sich ein kleines Fenster. Dort müssen Sie "Purchase" drücken zum Erwerb der virtuellen BBO-Währung.

Auf der folgenden Seite wählen Sie entweder "Pay with credit card" zum Erwerb per Kreditkarte oder "Pay with PayPal" zum Erwerb über Paypal aus. Die Abbuchung erfolgt in US-\$.

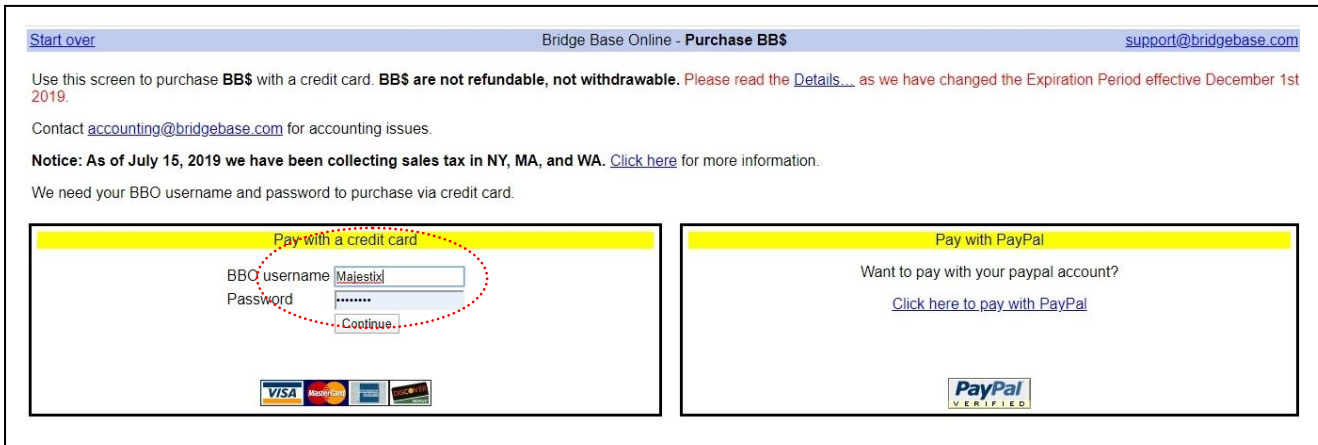

Falls Sie Kreditkarte wählen, geben Sie Ihren BBO-Nicknamen ein und Ihr BBO-Passwort, mit dem Sie sich eingeloggt haben und drücken danach auf "continue".

Nun erscheint folgendes Fenster:

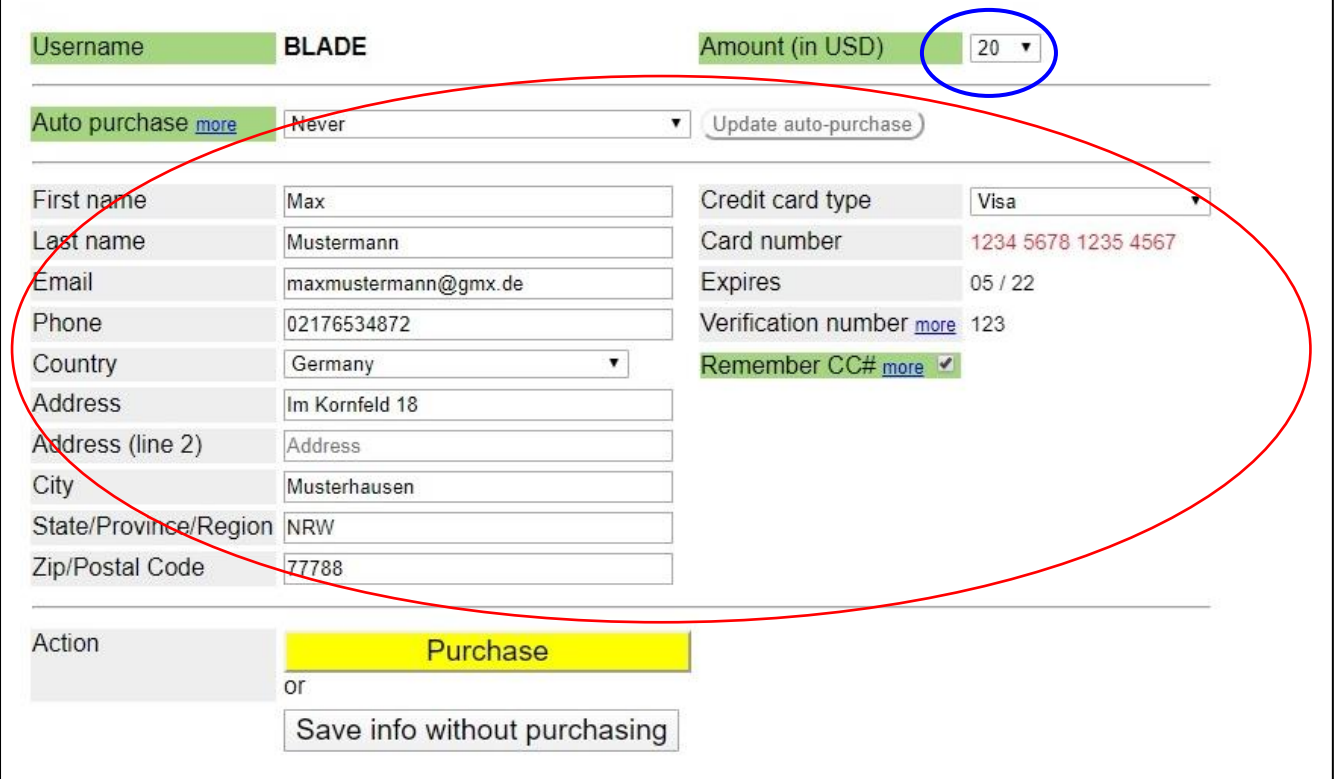

Hier müssen Sie leider sehr viel ausfüllen mit Ihren persönlichen Daten.

Hier im Beispiel sind alle Felder mit **"Musterdaten"** ausgefüllt. Es ist **zwingend notwendig alle Felder auszufüllen**, ausser "Address (line 2) **Tipp:** Geben Sie irgendeine Telefonnummer ein, die es gar nicht gibt.

Ganz oben rechts "Amount in US Dollar": dort können Sie ihren gewünschten Betrag wählen, den Sie einzahlen wollen.

Ist alles korrekt ausgefüllt klicken Sie auf "purchase". Dann sollte die letzte Meldung in einem neuen Fenster öffnen:

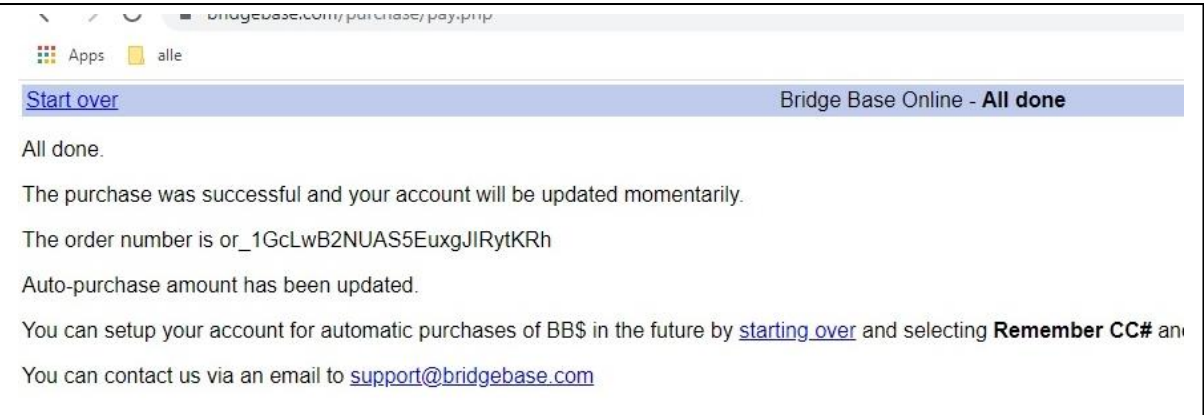

Wollen Sie nachsehen, wie viele BBO-Dollar Sie auf dem Konto haben, dann gehen Sie wiederum auf das Dollarzeichen neben ihrem Nicknamen und es erscheint:

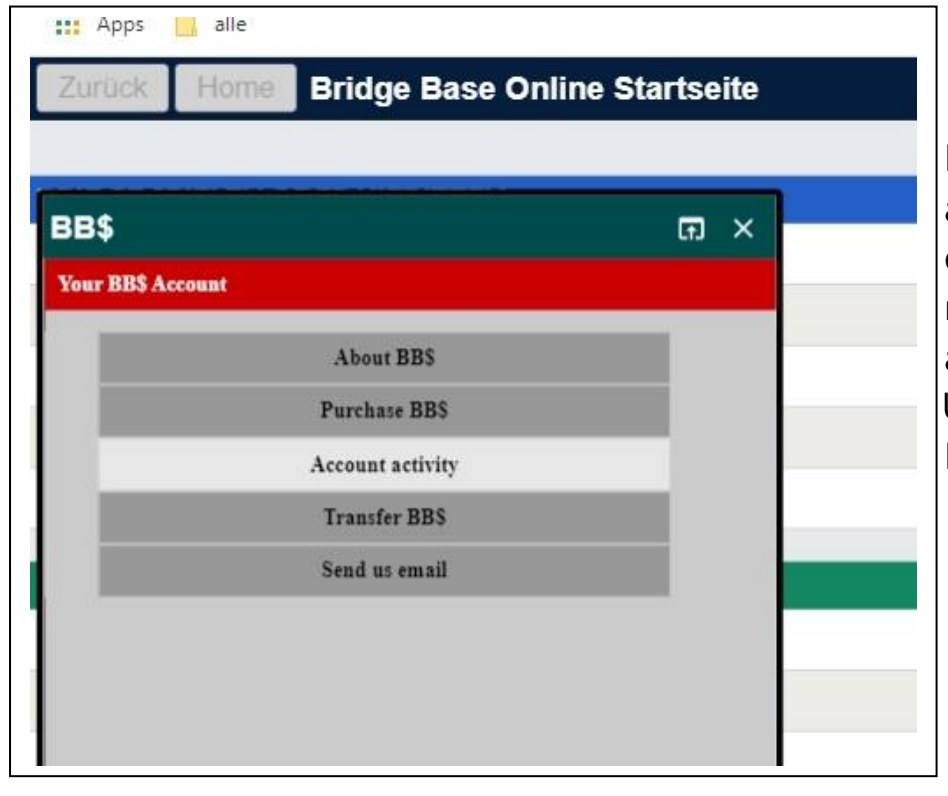

Dort klicken Sie auf account activity und es wird in Ihnen im nächsten Fenster angezeigt, wie ihre Umsätze auf ihrem BBO-Konto waren.